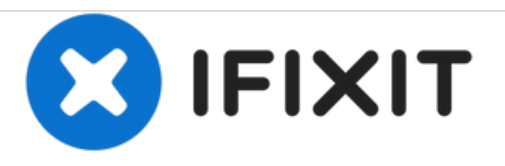

# **Remplacement du lecteur optique de l'IBM ThinkPad T42**

Rédigé par: Gerald Watanabe

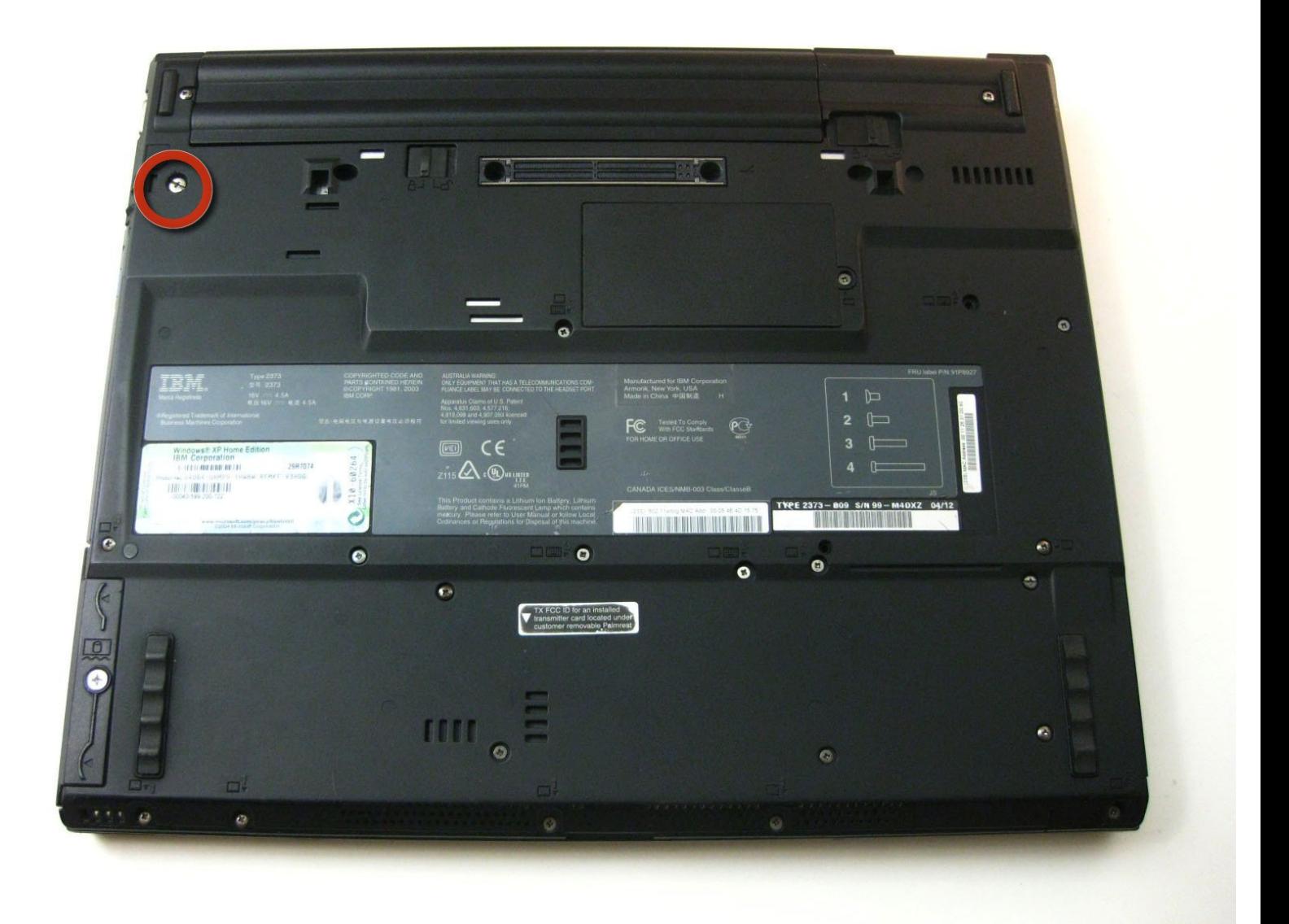

Ce document a A©tA© crA©A© le 2021-02-08 03:55:57 PM (MST).

# **INTRODUCTION**

Démonter le lecteur optique est extrêmement facile et ne vous prendra seulement que quelques minutes.

### **OUTILS:**

r

Phillips 0 [Screwdriver](https://store.ifixit.fr/products/phillips-0-screwdriver) (1)

Ce document a  $\tilde{A}$ ©té créé le 2021-02-08 03:55:57 PM (MST).

#### **Étape 1 — Retirer la vis**

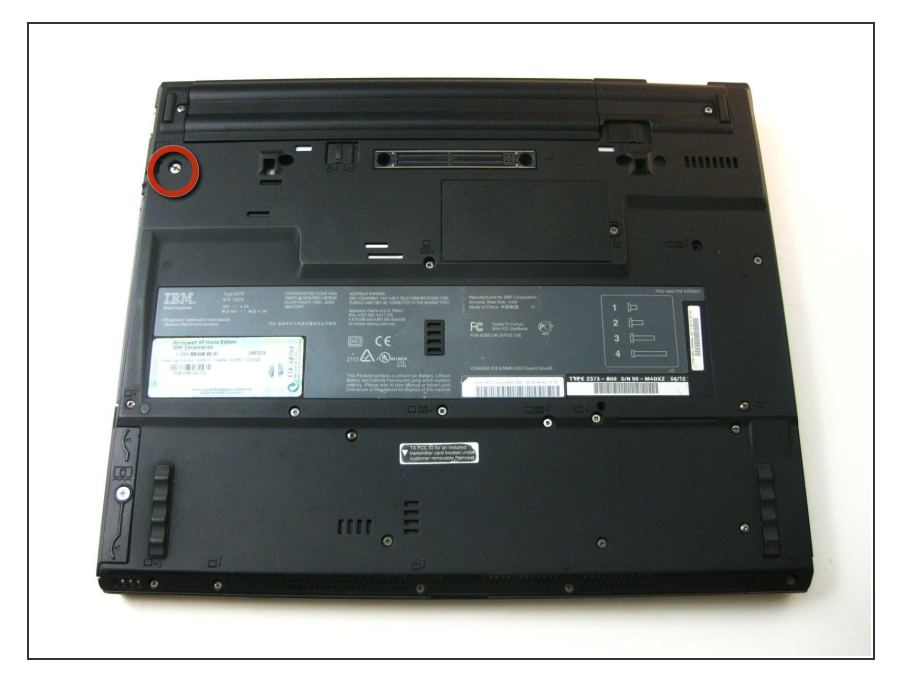

Retirez la seule vis maintenant le lecteur optique sur la face inférieure de l'ordinateur portable  $\bullet$ 

#### **Étape 2 — Déverrouiller le loquet**

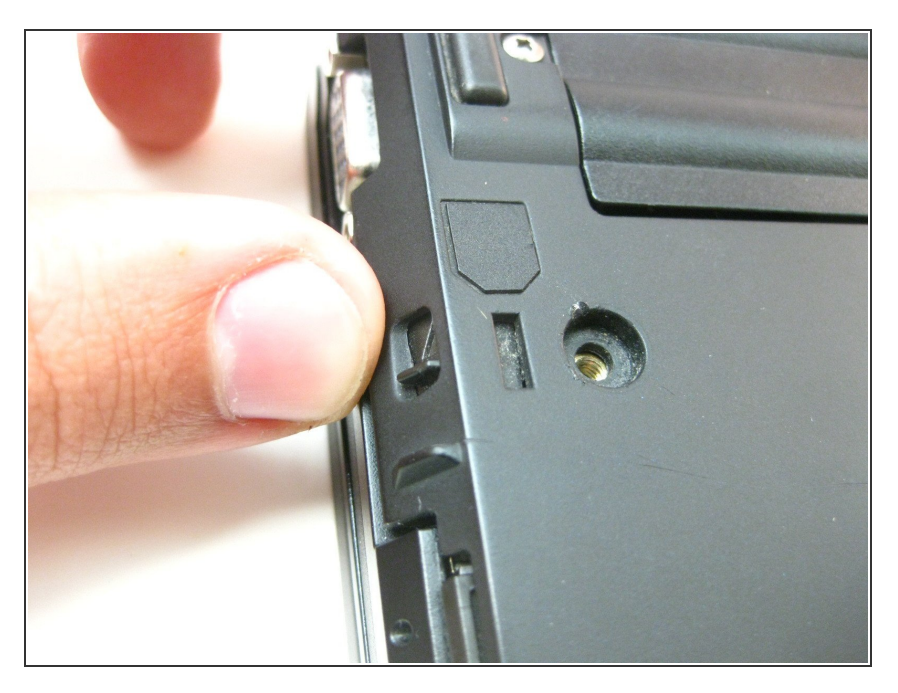

● Poussez le petit curseur en position de déverrouillage, un onglet sortira automatiquement.

Ce document a  $\tilde{A}$ ©t $\tilde{A}$ © cr $\tilde{A}$ © $\tilde{A}$ © le 2021-02-08 03:55:57 PM (MST).

## **Étape 3 — Retirer le lecteur**

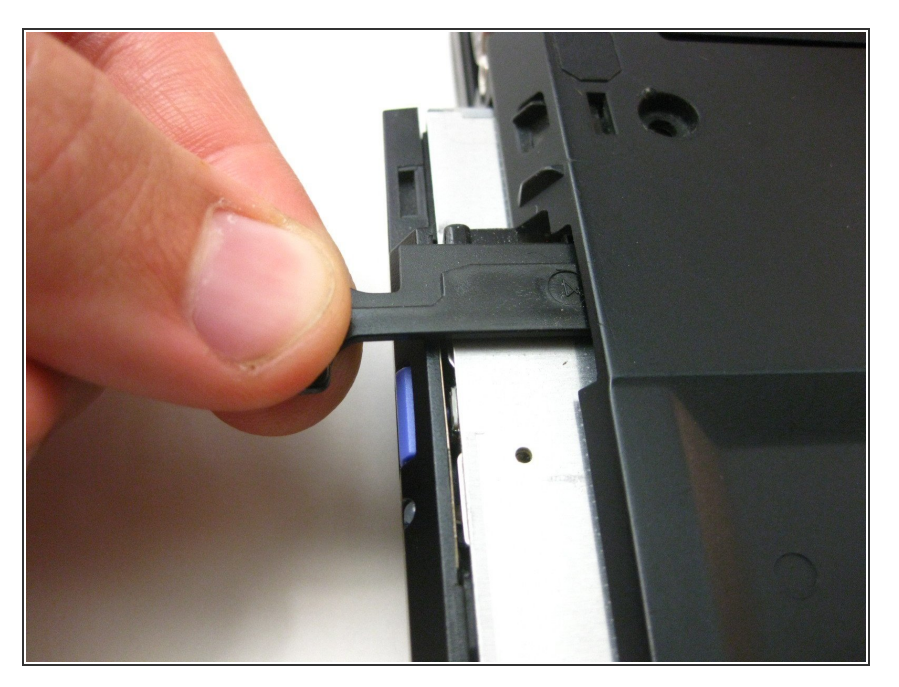

Appuyez sur l'onglet pour déloger le lecteur optique, puis retirez le lecteur avec précaution.  $\bullet$ 

Pour remonter votre appareil, suivez ces instructions dans l'ordre inverse.

Ce document a  $\tilde{A}$ ©t $\tilde{A}$ © cr $\tilde{A}$ © $\tilde{A}$ © le 2021-02-08 03:55:57 PM (MST).